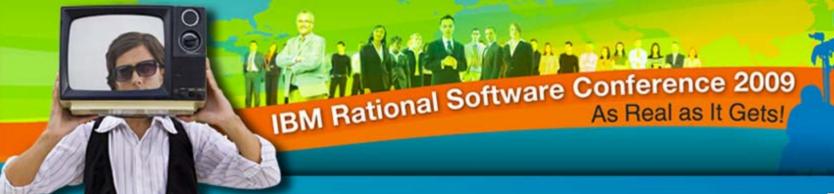

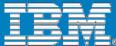

# Key new integrations for Synergy and Change

#### **Sean Innes**

Senior Manager Product Manager - Synergy & change Sean.innes@au1.ibm.com

#### **Kamal Kumar.C**

QA Change & Interfaces

Kamalkumar.Chandrashekar@in.ibm.com

Rational. software

iCRM06

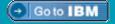

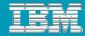

## Agenda

Synergy and Change integrations 2009 roadmap

Change integrations

Synergy integrations

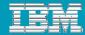

#### Rational Change, integrations Roadmap - 2009

#### **Rational Change 5.2**

- ECP Components out of the box
- Rich Text Fields
- Change working with 3rd Party Web App Svr (WAS)

#### **Rational Change** Synchr. Server 1.3

- Change Focal **Point**
- Focal Point -**DOORS**
- Change Change

**Rational Change for HP Quality Center** 

**Rational Change for DOORS Interface 5.7** 

Interface 3.7

**Rational Change for ClearQuest Interface** 1.0

#### **Rational Change** Synchr. Server 1.4

- Change Focal **Point**
- Focal Point -DOORS
- Change Change
- Change -ClearQuest
- Change RTC / RQM
- Focal Point Focal **Point**

Rational Change for Subversion Interface v1.1

**Rational Change for** ClearCase Interface 2.1

First Half 2009

Second half 2009

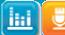

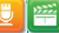

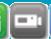

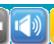

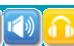

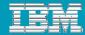

#### Rational Synergy, integrations Roadmap - 2009

#### **Rational Synergy 7.1**

- Advanced CBD
- Link Based Work Area in New User interface
- New improved archiver

Synergy 7.1a (Asian Version Only)

**Rational Synergy for** 

Rational Team Concert Interface 1.0

Rational Synergy for Eclipse interface 4.2

Rational Synergy for VS 2005 interface 3.7

Rational Synergy for VS 2008 interface 4.2

Rational Synergy for MSCCi Interface v2.1

Including:
Visual Basic 6
Visual C++ 6
Rhapsody
PowerBuilder

First Half 2009

Second Half 2009

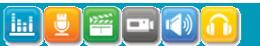

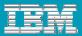

#### Agenda

Synergy and Change integrations 2009 roadmap

## Change integrations

- Change Management across the lifecycle
- DOORS Change
- System Architect Change
- ▶ Change Synchronization Server
  - Change Focal Point
  - Change ClearQuest
  - Change RTC
- ▶ Change interface with SCM tools
  - ClearCase
  - Subversion
- **▶** Future Forward
- Synergy integrations

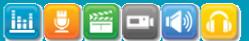

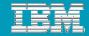

# Change Management across the lifecycle

- Foster creativity and innovation
- Assign ownership
- Manage project communication
  - **Collaborate**

Drive organizational consensus on priorities and improve workforce productivity

- Automate processes with the right tooling
- Size the process to the team(s)
- Collect the right measures
  - **Automate**

Lower costs and improve quality by automating workflow based on real-time information

- Provide visibility to changes by priority
- Report metrics to support the process
- Escalate potential risks to decision makers

#### Report

Continuously improve by measuring progress against desired business outcomes

The Business Process of Software & Systems Delivery

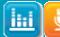

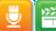

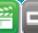

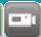

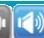

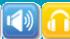

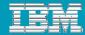

# Change management beyond SW development

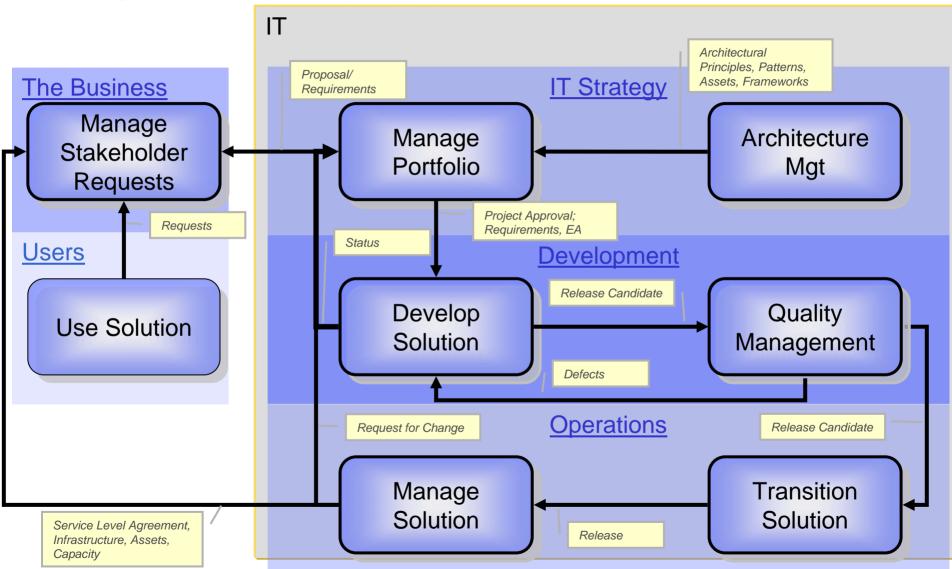

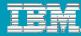

# DOORS - Change

- What is it?
- What's new in 5.6 ? (Nov '08)
- What's new in 5.7? (June '09)
- Demo
- Future Forward

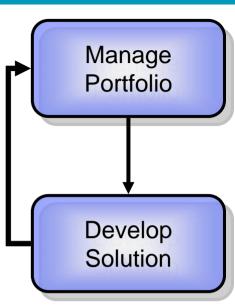

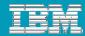

## DOORS - Change; What is it?

- Requirements Change Management
  - Provides a flexible, consistent and repeatable process for managing changes of the requirements baselined by the Program Change Control Board at all levels

- Requirements Implementation
  - Enables control of the implementation of changes
  - Links each engineering task and impacted object to an original change order.
  - Reduces scope creep, streamlines development, and provides real-time visibility of the relationships between requirements and development activities.

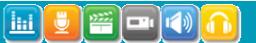

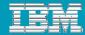

#### DOORS - Change; What is new in v5.6?

- Send more attributes to Change during IR Submission
  - Allow the user to select which DOORS attributes will be sent to Change when submitting an IR.
  - Default mappings:
    - Object Heading -> Problem Synopsis
    - Object Text-> Problem Description
- Show more DOORS information in Change
  - Allow the user to specify which DOORS attributes will be displayed in the "Associated Requirement(s)" section of the IR Show form.
  - By default, DOORS ID, Object Heading, and Object Text are displayed
- Platforms
  - DOORS 9.1, Change 5.1

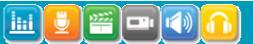

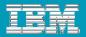

#### DOORS - Change; What is new in v5.7?

- RCR Report generation using Rational Publishing Engine
- Delete object and links with one RCR
- Platforms
  - DOORS 9.1 & 9.2
  - ▶ Change 5.1 & 5.2

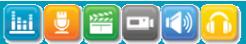

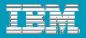

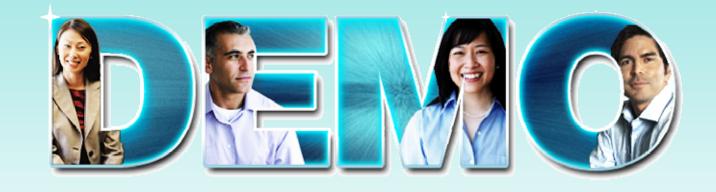

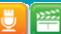

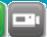

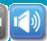

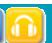

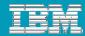

# DOORS - Change; Future Forward

- Soon to Release New Functionality:
  - Review and Apply RCRs in shareable edit mode

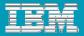

## System Architect – Change

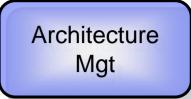

#### What is it?

- ▶ Enterprise Architecture Change Management
  - Gives organizations a formal method to manage the complexity associated with deploying EA and BPA that span business and IT
  - Manage changes of models and tasks
- In this release, the integration delivers the following benefits:
  - Establish Governance and Compliance in the EA Process
  - Manage Lifecycle Customization
  - Establish Project Security
  - Track Project Progress thru Change Reporting

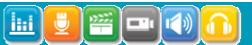

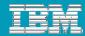

## System Architect – Change (2)

Architecture Mgt

#### Future Forward

- ▶ Enforcement
  - Ability to mandate using the Change process
- Pre-Defined Lifecycle (not the dev lifecycle)

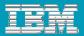

#### Agenda

Synergy and Change integrations 2009 roadmap

## Change integrations

- ▶ Change Management across the lifecycle
- ▶ DOORS Change 5.7
- System Architect Change
- Synchronization Server
  - Change Focal Point
  - Change ClearQuest
  - Change RTC, Change RQM
- **▶** Change interface with SCM tools
  - ClearCase
  - Subversion
- **▶** Future Forward
- Synergy integrations

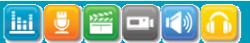

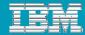

## Change Synchronization Server – Generic Part

#### What is new in 1.3?

- New Focal Point Focal Point synchronizer
- ▶ Focal Point DOORS synchronizer supports sync across time zones
- User interface updated for improved usability

#### What is new in 1.4?

- ▶ Change ClearQuest synchronizer bundled with Synchronization Server
- New Change Rational Team Concert/Rational Quality Manager synchronizer
- ▶ E-mail notification of synchronization errors

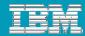

# Change – Focal Point

- What is it?
- Prioritized Features Driven Development Support
  - Change Requests are automatically created in relation to FP prioritized Features
- Manage Portfolio

  Develop Solution

- Change Requests prioritization
  - Change Requests selected for prioritization are automatically created in Focal Point
- What's new with Change Synch. server 1.3?
  - Synchronize change request status
- What's new with Change Synch. server 1.4?
  - No new features in this release

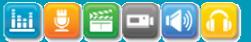

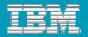

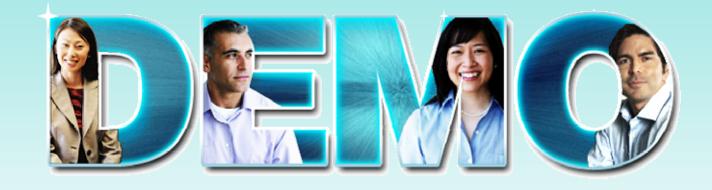

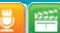

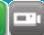

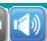

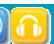

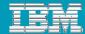

20

## Change - ClearQuest

- What is it?
  - Support Collaboration across teams using different Change Management solutions
    - Use Case 1:
      - Team A uses Synergy + Change
      - Team B uses ClearQuest + ClearCase
      - Team A and Team B exchange Change Requests
    - Use case 2:
      - Requirements Engineering uses DOORS + Change
      - Development uses ClearQuest + ClearCase
      - Unified Change Management process for both Requirements and Development
- Demo

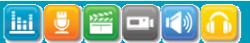

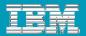

## Change – RTC / Change - RQM

What is it?

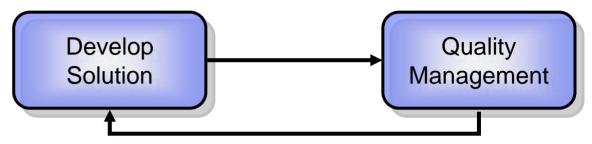

- 1. Support collaboration between teams using Change and RTC
- Use RTC to perform Agile Planning and schedule risk assessment of Change CRs
- Use RQM to perform Test Management and Manage Defect resolution in Rational Change

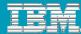

## Change – RTC, What is it?

- Description: Synchronize Change CRs with Rational Team Concert WIs
- Use Case 1: Support collaboration between teams using Change and RTC
  - 1. Two teams need to collaborate and exchange defects and Enhancement requests, Team A is using Change (along with Synergy) and Team B is using Team Concert
  - 2. Administrator installs the synchronization server, configures the mapping between RTC and Change data, and starts the service to sync the data between repositories on 5 minute intervals.
  - 3. Each team use their product with their defined workflow.
    - 1. Team A Defects and Enhancement Requests are created in Change and are automatically synchronized in Team B RTC repository when they are related to a component maintained by Team B
    - 2. Team B Defects and Enhancement Requests are created in RTC and are automatically synchronized in Team A Change repository when they are related to a component maintained by Team A
    - 3. As the Defects and Enhancement Requests are kept in sync each team can see how the transferred Defects and Enhancements Requests progress in their lifecycle in looking at them in their respective tool.

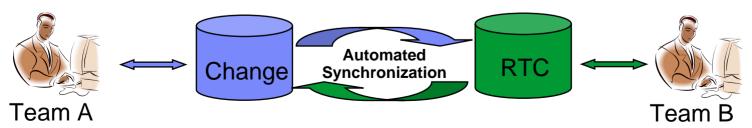

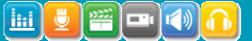

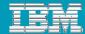

## Change – RTC, What is it?

- Use case 2: Use RTC to perform Agile Planning and schedule risk assessment of Change CRs
  - 1. A Team is using Synergy and Change, RTC is also used in the organization. The team lead decides to use an Agile development process and is interested in leveraging RTC Agile planning capabilities
  - 2. Administrator installs the synchronization server, configures the mapping between RTC and Change data, and starts the service to sync the data between repositories on 5 minute intervals.
  - 3. The team Change Requests are automatically replicated in RTC repository as Work Items where the team leader can assign them to an iteration and to team members,
  - 4. The assignments are automatically replicated back into Change repository where the team members are working.

5. As they progress in their lifecycle they are synchronized back into RTC repository where the team lead can track the project progress according to the iteration plan

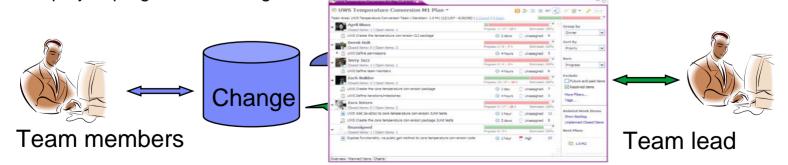

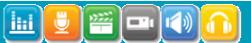

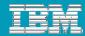

## Change – RQM, What is it?

- Description: Synchronize RQM Defects with Change CRs.
- Use case: Use RQM to perform Test Management and Manage Defect resolution in Rational Change
  - 1. Team A is using Synergy and Change, Team B is using RQM. Team B is testing the application developed by Team A
  - 2. As the test progresses, Defects are uncovered and created in RQM
  - 3. The Defects are automatically replicated in Change repository where Team A can investigate and fix them
  - 4. As the Defects evolve in their lifecycle, their status are updated in RQM where Team B can see their progress.

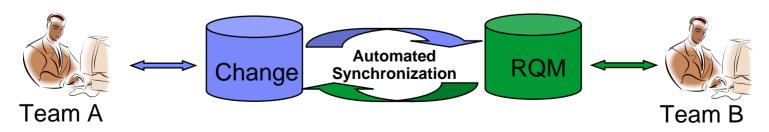

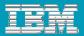

## Agenda

Synergy and Change integrations 2009 roadmap

## Change integrations

- ▶ Change Management across the lifecycle
- ▶ DOORS Change 5.7
- System Architect Change
- ▶ Change Synchronization Server
  - Change Focal Point
  - Change ClearQuest
  - Change RTC
- Change interface with SCM tools
  - ClearCase
  - Subversion
- Future Forward
- Synergy integrations

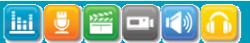

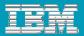

#### Change - ClearCase

Develop Solution

#### What is it?

- Purpose: Central Change Management with teams using different SCM tools
  - One single Change Management solution for teams using both Synergy and ClearCase
- Supports both CC and CC UCM usage model

#### Future Forward

Support of latest versions of Change (5.2) and of ClearCase (7.1)

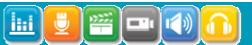

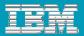

## Change - Subversion

Develop Solution

#### What is it?

- Purpose: Central Change Management with teams using different SCM tools
- One single Change Management solution for teams using both Synergy and Subversion (with Eclipse Mylyn)

#### Future Forward

Support of latest Change (5.2), Eclipse (3.4, 3.5) and Subversion version (1.6)

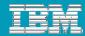

#### Change integrations – Future Forward

#### Technology

- Common REST API with ClearQuest
  - Common integrations with ClearQuest
  - Natural tool inter-compatibility with Change/ClearQuest/RTC all working with Rational Quality Manager (RQM)
- Change Future as an extension of Jazz Work Items
- Integrations with Jazz based products
  - Insight
  - Focal Point for Project Management
  - **>** ...
- Extend the scope to support IT Operations & PLM

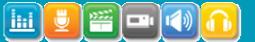

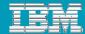

#### **Integration Strategy**

Open Services for Lifecycle Collaboration (OSLC) Change Management 1.0

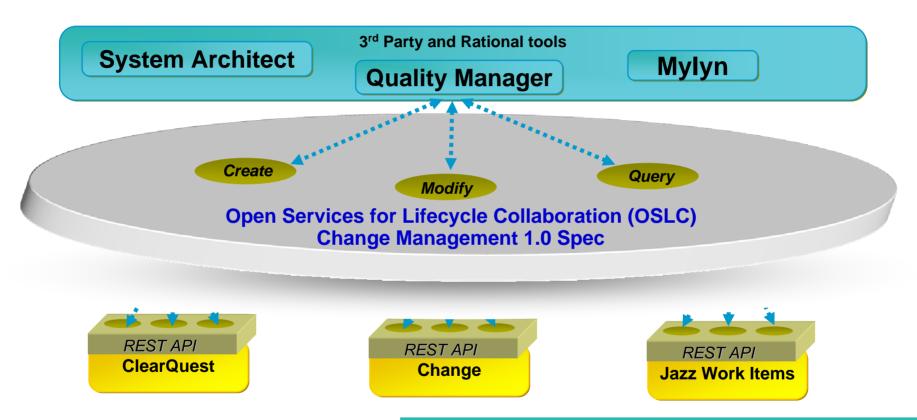

Visit us at:

http://www.open-services.net

#### A wealth of integrations:

- consistent set across ClearQuest, Change, RTC
- consistent capabilities for common integrations
- no duplicated efforts

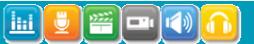

iCRM06

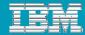

# Change integrations – Future Forward

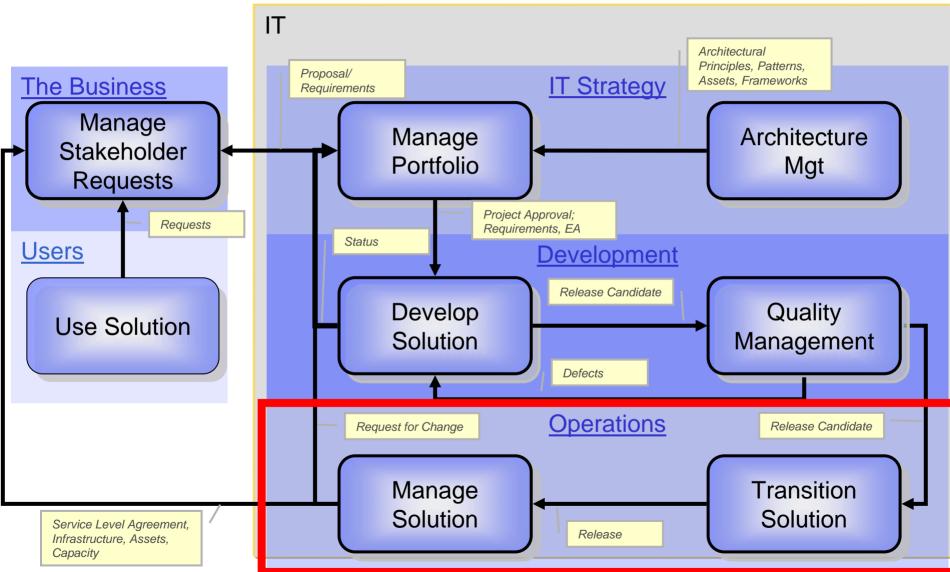

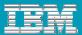

31

## Agenda

- Synergy and Change integrations roadmap
- Change integrations

#### Synergy integrations

- Synergy Eclipse 4.2
- Synergy VS 2005 / 2008
- Synergy MSCCi (Microsoft Source Code Control Interface)

Visual Basic 6

Visual C++ 6

Rhapsody

PowerBuilder 11.5

▶ Synergy – RTC (Proposed for Q4 – 2010)

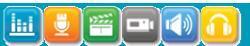

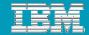

# Synergy – Eclipse (v4.2)

#### What is it?

Synergy plug-in to Eclipse (3.4) working with Eclipse IDEs and Eclipse based products (RAD 7.5).

#### What's new?

- Support for
  - Synergy 7.1
  - Synergy 7.0
  - Synergy 6.6a
  - Synergy 6.5

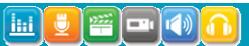

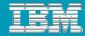

#### Synergy – Visual Studio 2005, 2008

#### What is it?

Synergy extension to Visual Studio allowing to work with Visual Studio 2005 and 2008 IDEs

#### What's new?

Support for Synergy 7.1

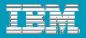

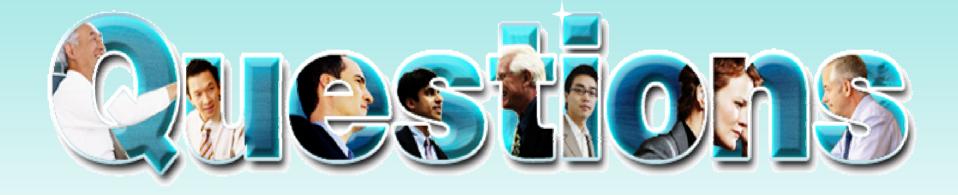

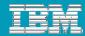

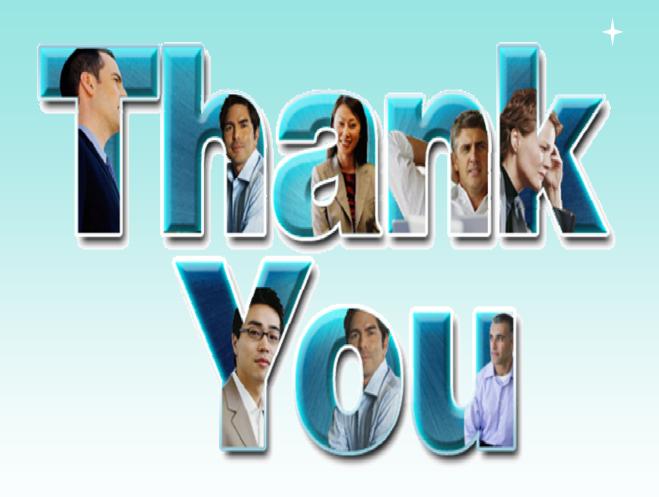

© Copyright IBM Corporation 2009. All rights reserved. The information contained in these materials is provided for informational purposes only, and is provided AS IS without warranty of any kind, express or implied. IBM shall not be responsible for any damages arising out of the use of, or otherwise related to, these materials. Nothing contained in these materials is intended to, nor shall have the effect of, creating any warranties or representations from IBM or its suppliers or licensors, or altering the terms and conditions of the applicable license agreement governing the use of IBM software. References in these materials to IBM products, programs, or services do not imply that they will be available in all countries in which IBM operates. Product release dates and/or capabilities referenced in these materials may change at any time at IBM's sole discretion based on market opportunities or other factors, and are not intended to be a commitment to future product or feature availability in any way. IBM, the IBM logo, Rational, the Rational logo, Telelogic, the Telelogic logo, and other IBM products and services are trademarks of the International Business Machines Corporation, in the United States, other countries or both. Other company, product, or service names may be trademarks or service marks of others.

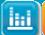

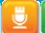

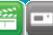

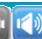

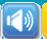